## **Dobrý den,**

Dnem zápisu do studia se Vám otevírá přístup do Studijního informačního systému Janáčkovy akademie múzických umění v Brně (SIS) a současně povinnost udržovat aktuálnost Vašich osobních údajů. Žádáme Vás proto o doplnění některých údajů v tomto systému - jedná se především o vyplnění/aktualizaci adres a to jak trvalé tak kontaktní, čísel telefonů a čísla bankovního účtu vedeného v české měně (stipendia, poplatky kolejné apod.).

## **Postup k přihlášení do SIS:**

Na hlavní stránce [http://sis.jamu.cz](http://sis.jamu.cz/) Vyberte modul "Hledání studentů"

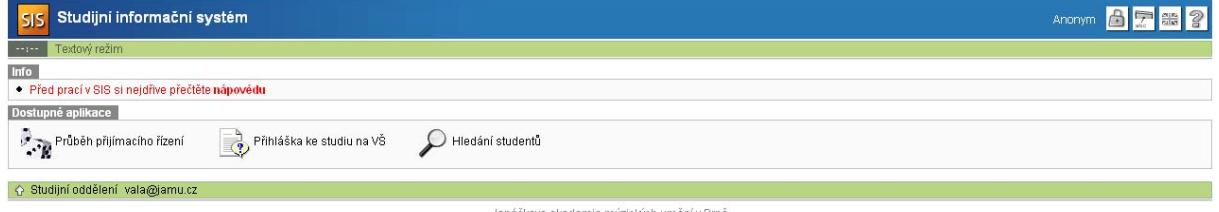

Na následující stránce zadejte své příjmení (možno i bez diakritiky) a poté v seznamu jmen vyberte sami

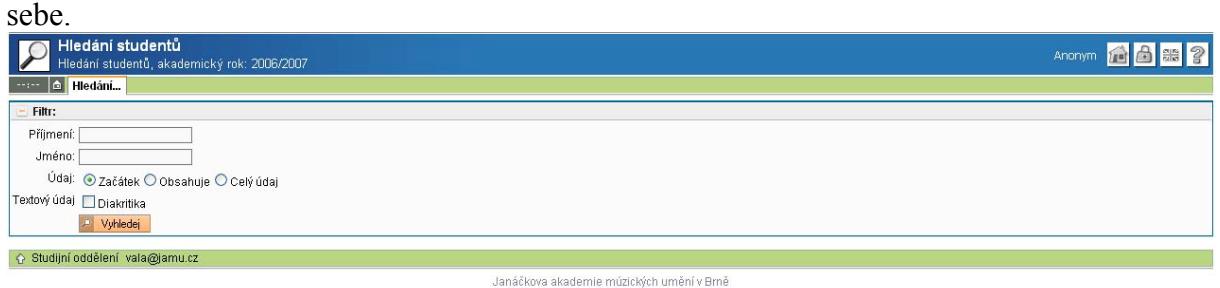

Po vybrání svého jména se Vám zobrazí tato stránka. Číselný údaj (v tomto případě 0718002651) u položky Login jméno je Vaším přihlašovacím jménem do SIS.

U položky E-mail je Vaše emailová adresa. Na tuto adresu Vám budou průběžně zasílány informace

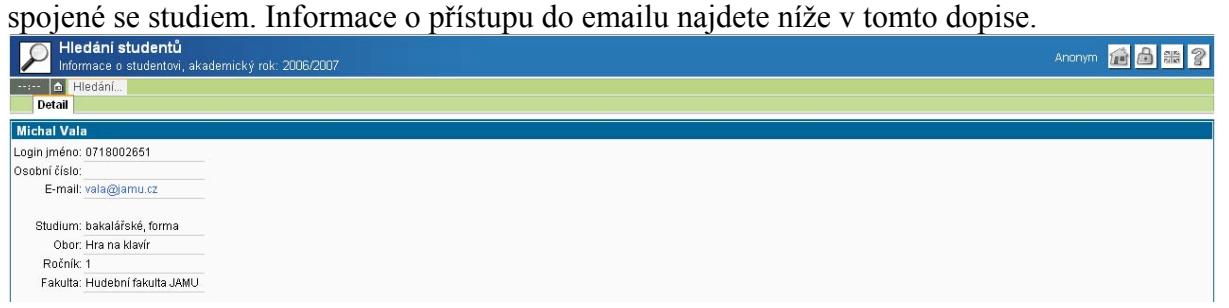

Ikonou zámku v pravé horní části obrazovky se dostanete na přihlašovací stránku SIS, kde vyplníte své přihlašovací jméno (Login) a Heslo, kterým je Vaše rodné číslo.

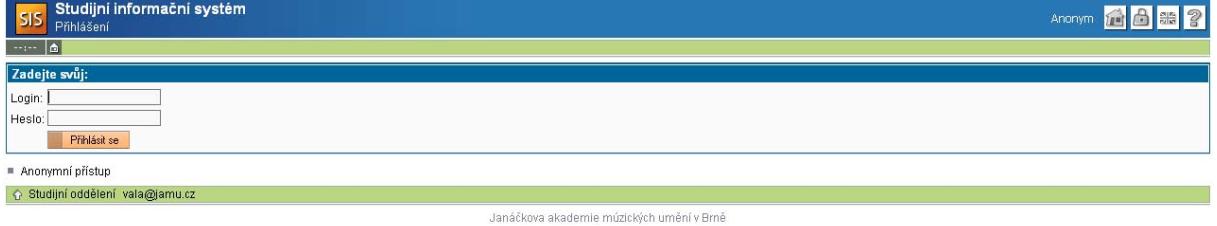

V systému pak vyberte modul Osobní údaje, ve kterém můžete své údaje aktualizovat. Odhlášení ze SISu provedete kliknutím na ikonu otevřeného zámku opět v pravém horním rohu obrazovky.

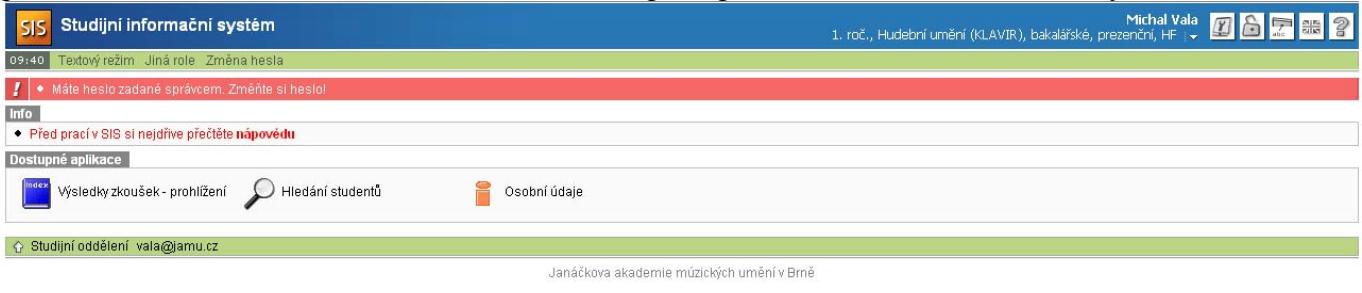

## **Další informace:**

Od nového školního roku 2008/2009 Vám byl OVISem<sup>[1](#page-1-0)</sup> zřízen centrální účet pro nové služby. Dovolujeme si Vám poskytnout následující informace.

- 1. Webové stránky JAMU se nacházejí na **http://www.jamu.cz/**
- 2. Na adrese **<http://webmail.jamu.cz/>** se nachází webové rozhraní pro přístup do Vaší pošty. Vaše emailová adresa je (viz. výše v tomto dopise), která současně slouží jako uživatelské jméno pro emailové služby. Na tuto adresu Vám budou průběžně zasílány informace spojené se studiem. Pokud budete chtít stahovat poštu pomocí poštovních klientů, adresa pop3 serveru je **relay.jamu.cz**

Smtp server Vám poskytuje Váš internetový poskytovatel. V rámci JAMU to je opět **relay.jamu.cz**. Maximální velikost Vaší e-mailové schránky je 300MB.

3. Každý student má k dispozici 750MB prostor na ftp serveru. Ftp server se nachází na adrese **fileserver.jamu.cz** . Pro přístup na ftp ze sítě JAMU je zapotřebí nastavit FTP proxy, která se nachází na adrese **proxy.jamu.cz** na portu **8080**. Pomoc s nastavením Vám zajistí správci sítí fakult. FTP je možno využívat pouze v **pasivním** režimu.

Vaše uživatelské jméno pro přístup na ftp naleznete v SISu pod položkou "Login jméno" (viz. výše v tomto dopise.)

- 4. Obě služby mají společné přístupové heslo a to **Vaše rodné číslo**.
- **5.** Stejné uživatelské jméno je i pro **[http://sis.jamu.cz](http://sis.jamu.cz/)**. Heslo ve studijním sytému je Vaše rodné číslo, které si můžete po prvním přihlášení změnit.
- **6. !!! Důležité !!! Vyplňte si ve studijním systému Vaše osobní údaje a nezapomeňte na bankovní účet. Je povinný a důležitý k výplatě stipendií. Změny účtu provádějte do dvacátého dne v měsíci, jinak se změna účtu projeví až následující kalendářní měsíc.**
- 7. Pro webové stránky knihovny navštivte **<http://knihovna.jamu.cz/>**
- 8. Kontaktní adresy:

 $\overline{a}$ 

- a. Správce sítě DIFA je Ing. Igor Knězek (knezek@jamu.cz)
- b. Správce sítě HF je Jiří Housírek (housirekjamu.cz)
- c. Centrální správu sítě zajišťuje OVIS Ing. Vladimír Holý (holy@jamu.cz)
- d. Vedoucí OVIS je Ing. Jan Búřil (buril $(\partial_i)$ jamu.cz)

V Brně dne 29.9.2008 - OVIS

<span id="page-1-0"></span> $1$  OVIS – Oddělení výpočetních a informačních služeb. Rektorát JAMU, Beethovenova 2, ovis $@jamu.cz$